FlexWiki - https://wiki.ihb-eg.de/

# **Statusmeldungen in FN2**

Sowohl in FN2SSS als auch in FN2LM werden Nutzer mit Meldungen über den Erfolg bzw. Misserfolg der Aktionen, die sie ausführen, benachrichtigt. Im Fall von nicht ausgeführten Aktionen wird der Grund, aus dem die Durchführung nicht stattgefunden hat, angegeben. Die folgende Übersicht listet diese Meldungen auf.

# **Anmeldung**

- Anmeldungen über die Web-Anwendung sind im ##SEMESTERTYPBEZ## nicht erlaubt.
- Sie müssen sich in diesem Semester zu ##ANZAHLPRFSGESAMT## Prüfungen anmelden. Bitte fügen Sie Ihren Anmeldungen noch ##ANZAHLPRFSFEHLEND## weitere Anmeldungen hinzu.
- Sie müssen sich in diesem Semester insgesamt zu einem Volumen von ##VOLUMENGESAMT## anmelden. Insgesamt haben Sie sich bereits zu einem Volumen zu ##VOLUMENANGEMELDET## angemeldet. Sie müssen daher noch Prüfungen mit dem Volumen von ##VOLUMENFEHLEND## hinzufügen.
- Sie haben eine Anmeldung zu einer Lehrveranstaltungsprüfung versucht, für die eine vorausgegangene Anmeldung zur Lehrveranstaltung erforderlich ist.
- Sie können sich nicht mehrfach für eine Lehrveranstaltungsprüfung anmelden.
- Sie können sich zu dieser Prüfung nicht anmelden, da Sie sich nicht in dem dafür vorgesehenem Fachsemester befinden.
- Die Wahpflichtbeschränkungen werden mit Anmeldung zu dieser Teilprüfung überschritten.
- Anmelden aufgrund von Wahlpflichtbeschränkungen nicht möglich.
- Sie dürfen sich in dem Semester, in dem die Prüfung angeboten wird, nicht zu Prüfungen anmelden
- Sie dürfen sich in diesem Semester insgesamt nur zu einem Volumen von ##VOLUMENGESAMT## anmelden. Bitte entfernen Sie von Ihren bisherigen Anmeldungen, Prüfungen mit dem Gesamtvolumen von ##VOLUMENZUVIEL##

#### **Abmeldung**

- Prüfungsanmeldung erfolgte in einem anderen Semester.
- Die Abmeldung konnte nicht durchgeführt werden, da Sie nicht für dieses Angebot angemeldet waren.
- Abmeldefrist überschritten und Abmeldung aufgrund Nachholung nicht möglich
- Abmeldefrist bereits überschritten
- Abmeldefrist überschritten und Abmeldung aufgrund Wiederholung nicht möglich
- Abmeldefrist überschritten und Sie haben sich bereits zu dieser Pflichtprüfung in diesem Semester abgemeldet.
- überschritten und abmelden aufgrund Zwangsanmeldung nicht möglich.
- Abmelden aufgrund von Nachholung nicht möglich
- Sie konnten von dem zur Prüfung zugehörigen Prüfungsfach nicht abgemeldet werden.
- Abmelden war aufgrund von Prüfungsregularien nicht erfolgreich.
- Sie konnten von dem zur Prüfung zugehörigen Studienabschnitt nicht abgemeldet werden.
- Abmelden war aufgrund eines technischen Fehlers nicht erfolgreich.
- Sie wurden von dieser Prüfung nicht abgemeldet, da die Anmeldung zum anderen Angebot nicht

durchgeführt werden konnte.

- Sie können sich nicht mehr von dieser Prüfung abmelden, da Sie die Versuchszahl bei Wiederholungen bereits erreicht haben.
- Sie können sich von dieser Prüfung nicht abmelden, da dies eine Vorauswahl ist.
- Sie konnten von der Prüfung nicht abgemeldet werden, da sie Vorleistung einer anderen Prüfung ist, zu der Sie angemeldet sind. Bitte melden Sie sich zuerst von der abhängigen Prüfung ab.
- Abmelden aufgrund Wiederholung nicht möglich
- Sie haben sich zu dieser Pflichtprüfung in diesem Semester bereits abgemeldet.
- Sie können sich zu dieser Pflichtprüfung nicht mehr abmelden, da Sie die maximale Anzahl der Abmeldungen erreicht haben.
- Abmelden aufgrund Zwangsanmeldung nicht möglich
- Sie wurden von dieser Prüfung automatisch abgemeldet, da diese nur zusammen mit den anderen Prüfungen des Prüfungsangebotes ##PRFANGBEZ## belegt werden dürfen.

# **Änderung**

- Ändern war aufgrund von Prüfungsregularien nicht erfolgreich.
- Ändern war aufgrund eines technischen Fehlers nicht erfolgreich.
- Prüferänderung wurde erfolgreich durchgeführt.

# **Fachgruppe**

- Sie haben Leistungen dieses Studienmoduls bereits über ein anderes Prüfungsfach eingebracht.
- Diese Prüfung kann nicht angemeldet werden, da Sie bereits zur Prüfung ##AEQUIVALENTETEILPRF## angemeldet sind.
- Sie können sich nicht mehrmals zu dem gleichen Prüfungsfach anmelden.
- Sie sind zu dieser Prüfung bereits angemeldet.
- Sie haben sich zu einer anderen Prüfung angemeldet, die die Anmeldung zu dieser Prüfung ausschließt.
- Fachgruppe
- Fachgruppe existiert nicht.
- Sie haben die maximale Anzahl an Prüfungsfächern in der Fachgruppe ##FACHGRUPPEBEZ## bereits belegt und können daher nicht noch ein weiteres Prüfungsfach belegen.
- Sie haben eine Anmeldung zu einer Lehrveranstaltungsprüfung versucht, für die eine vorausgegangene Anmeldung zur Lehrveranstaltung erforderlich ist, in der Sie aber auf der Warteliste sind.
- Mit dieser Anmeldung überschreiten Sie die Anzahl möglicher Anmeldungen für die Fachgruppe ##FACHGRUPPEBEZ##.
- Nach dieser Anmeldung könnten Sie die Pflichtfächer der Fachgruppe ##FACHGRUPPEBEZ## nicht mehr belegen.
- Die Fachgruppen können nicht angezeigt werden, da in der Fachgruppe ##FACHGRUPPEBEZ## die Maxbelegung nicht gesetzt wurde. Bitte setzen Sie sich mit Ihrem Prüfungsamt in Verbindung.
- Sie haben die maximale Anzahl von Fächern in dieser Fachgruppe bereits bestanden.
- Mit dieser Anmeldung werden Sie das maximale Volumen der Fachgruppe ##FACHGRUPPEBEZ## überschreiten.
- Sie möchten weniger Prüfungsfächer in der Fachgruppe belegen, als in der Prüfungsordnung

vorgegeben. Bitte melden Sie sich zu weiteren Prüfungen anderer Prüfungsfächer dieser Fachgruppe an.

- Mit dieser Anmeldung können Sie das für die Fachgruppe ##FACHGRUPPEANMELDENBEZ## reservierte Mindestvolumen im Studienabschnitt ##STUDABBEZ## nicht mehr erreichen.
- Diese Fachgruppe kann nicht verwendet werden, da eine Anmeldung nicht über das WWW erfolgen darf.
- Prüfungsangebot
- Sie sind im Semester des Prüfungsangebotes exmatrikuliert.
- Sie sind im Semester des Prüfungsangebotes nicht immatrikuliert.
- Das Prüfungsangebot konnte nicht mehr gefunden werden.
- Die Anmeldung zu diesem Prüfungsangebot ist nicht möglich.
- Sie sind bereits zu einem Prüfungsangebot dieser Gruppe angemeldet.
- Sie sind zu diesem Prüfungsangebot bereits angemeldet.
- Es wurde kein Prüfungsangebot zu dieser Teilprüfung gefunden.
- Notenverbesserung
- Mit dieser Anmeldung wird die Anzahl der Anmeldungen für die Notenverbesserung dieses Studienabschnitts überschritten.
- Mit dieser Anmeldung wird das Volumen für die Notenverbesserung in diesem Studienabschnitt überschritten.
- Mit dieser Anmeldung wird die Anzahl der Anmeldungen für die Notenverbesserung im Prüfungsfach ##PRUEFUNGSFACHBEZ## überschritten.

#### **Priorität**

- Sie haben zu dieser Prüfung keine Priorität vergeben, obwohl eine zu vergeben ist.
- Sie haben die Priorität mehrfach vergeben.
- Sie haben die Prioritäten nicht durchgängig vergeben.
- Sie haben nicht die erforderliche Anzahl an Prioritäten vergeben.

# **Spezialisierung**

- Sie dürfen dieses Prüfungsfach aufgrund der Spezialisierungsregeln nicht belegen. Falls Sie die Spezialisierung wechseln möchten, müssen Sie sich von einem anderen Prüfungsfach abmelden.
- Es wurde eine Spezialisierung belegt, die nicht möglich ist.
- Spezialisierung ist eigentlich ausgeschlossen, wurde aber belegt.
- Maximale Anzahl an Spezialisierungen ueberschritten.
- Maximale Anzahl an Spezialisierungen des Blocks wurden überschritten.
- Maximale Anzahl Prüfungsfächer/Volumen der Spezialisierung überschritten.
- Sie dürfen dieses Prüfungsfach nicht belegen, da dies von der Spezialisierung ausgeschlossen wird.
- Sie können diese Prüfung nicht belegen, da Sie die Spezialisierung, die vorausgesetzt wird, nicht belegt haben.

# **Teilprüfung**

Für die Teilprüfung sind alle verfügbaren Plätze bereits vergeben.

- Für die Teilprüfung sind alle verfügbaren Plätze bereits vergeben.
- Die Teilprüfung konnte nicht gefunden werden.

#### **Vorleistung/Ausschluss**

- Es wurden noch nicht alle Vorleistungen erfüllt.
- Die Anmeldung ist aufgrund eines Ausschlusses nicht möglich.
- Vorleistungskonstante nicht gefunden bitte beim Prüfungsamt melden
- Alle Vorleistungen sind mindestens vorläufig erfüllt, aber noch nicht alle sind erfüllt.
- Die Anmeldung zu diesem Prüfungsfach ist aufgrund eines Ausschlusses nicht möglich.
- Sie haben noch nicht alle erforderlichen Vorleistungen für diesen Studienabschnitt erfüllt.
- Die Anmeldung zu diesem Studienabschnitt ist aufgrund eines Ausschlusses nicht möglich.
- Der Student kann nicht angemeldet werden, da die Vorleistungen für das Prüfungsfach nicht erfüllt sind. Bitte wenden Sie sich ggf. an das für den Studiengang verantwortliche Prüfungsamt.
- Der Student kann nicht angemeldet werden, da die Vorleistungen für den Studienabschnitt nicht erfüllt sind. Bitte wenden Sie sich ggf. an das für den Studiengang verantwortliche Prüfungsamt.
- Der Student kann nicht angemeldet werden, da die Vorleistungen für die Teilprüfung nicht erfüllt sind. Bitte wenden Sie sich ggf. an das für den Studiengang verantwortliche Prüfungsamt.

#### **Freiversuch**

- Freiversuch setzen nicht möglich
- Es wurde bereits ein Freiversuch gesetzt.
- Keine Freiversuche mehr übrig.
- Freiversuch auf dieser Teilprf möglich und bisher noch nicht gesetzt.
- Kein Freiversuch auf diese Prüfung möglich.
- Es stehen keine Freiversuche mehr zur Verfügung.

# **Prüfungsfach**

- Sie können sich zu dieser Prüfung nicht anmelden, da Sie damit die maximale Anzahl an Anmeldungen für dieses Prüfungsfach überschreiten werden.
- Sie können sich zu dieser Prüfung nicht anmelden, da Sie damit das maximale Volumen für dieses Prüfungsfach überschreiten werden.
- Mit dieser Anmeldung können Sie nicht mehr die Mindestanzahl der in diesem Prüfungsfach vorgesehenen Prüfungen belegen.
- Sie möchten sich zu Prüfungen in diesem Prüfungsfach anmelden, deren gesamtes Volumen geringer ist, als in der Prüfungsordnung vorgegeben. Bitte melden Sie sich zu weiteren Prüfungen in diesem Prüfungsfach an.
- Sie können das Prüfungsfach bestehen.
- Mit dieser Teilprüfung werden Sie das maximale Volumen für das Fach ##PRFFACHVERBEZ## um ##NOCHVERFUEGBARESVOLUMEN## ##VOLEINHEIT## überschreiten. Um diese Teilprüfung belegen zu können, müssen Sie sich von anderen Prüfungen abmelden.
- Diese Prüfung steht nicht in Ihrer individuellen Prüfungsfachversion zur Auswahl.

#### **Studienabschnitt**

- Im Studienabschnitt ##STUDABBEZ## (##STUDABVERBEZ##) wurde das zu erbringende Mindestvolumen nicht hinterlegt. Bitte teilen Sie dies dem zuständigen Prüfungsamt mit.
- Studienabschnitt nicht bestanden
- Gegenwärtig sind für diesen Studienabschnitt keine Aktionen möglich.
- Mit dieser Anmeldung können Sie nicht mehr die in diesem Studienabschnitt vorgesehenen Prüfungen belegen.
- Sie können sich zu dieser Prüfung nicht anmelden, da Sie damit das maximale Volumen für diesen Studienabschnitt überschreiten werden.
- Sie können sich zu dieser Prüfung nicht anmelden, da Sie damit das maximale Volumen für den Studienabschnitt ##STUDIENABSCHNITTBEZ## um ##NOCHVERFUEGBARESVOLUMEN## ##VOLEINHEIT## überschreiten werden. Um die Prüfung belegen zu können, müssen Sie sich von anderen Prüfungen abmelden.
- PO-Wechsel nicht möglich für diesen Studienabschnitt
- Studienabschnitt in einer anderen Version
- Sie haben noch nicht alle erforderlichen Voraussetzungen für diesen Studienabschnitt erfüllt.
- Sie können den Studienabschnitt bestehen.
- Studienabschnittszeugnis existiert nicht. Wahrscheinlich wurde die Prüfungsordnung nicht übergeben.

# **Ausnahmeregelung**

- Sie dürfen sich zu dieser Prüfung nicht anmelden, da Sie die maximale Anzahl an Teilprüfungen, für die die Ausnahmeregelungen greifen, erreicht haben.
- Sie dürfen sich zu dieser Prüfung nicht anmelden, da Sie die maximale Anzahl von Prüfungsversuchen gemäß Ausnahmeregelung erreicht haben.
- Sie dürfen sich zu dieser Prüfung nicht anmelden, da Sie die maximale Anzahl an Maluspunkten gemäß Ausnahmeregelung erreicht haben.
- Anmeldungen per Ausnahmeregelungen können nicht über die Web-Anwendung vorgenommen werden.
- Sie dürfen sich zu dieser Prüfung nicht anmelden, da kein weiteres Prüfungsvolumen gemäß Ausnahmeregelung zur Verfügung steht.
- Die Ausnahmeregelung zur Wiederholungsanmeldung kann in diesem Prüfungsfach nicht mehr in Anspruch genommen werden.
- Die Ausnahmeregelung zur Wiederholungsanmeldung kann in diesem Studienabschnitt nicht mehr in Anspruch genommen werden.

# **Wiederholung und Verbesserung**

- Keine Wiederholung/Verbesserung möglich
- Sie haben diese Prüfung bereits bestanden. Eine Notenverbesserung ist nicht möglich.
- Sie hätten die Prüfung letztmalig im ##FACHSEM## verbessern dürfen.
- Sie haben diese Prüfung bereits bestanden. Eine Notenverbesserung durch einen weiteren Versuch ist nicht möglich, da Sie bereits die maximale Anzahl an Verbesserungsversuchen erreicht haben.
- Die Notenverbesserung zu dieser Prüfung kann nur ##MONATENOTBES## Monate nach

Bekanntgabe durchgeführt werden. Mittlerweile sind jedoch ##MONATESEITFREIGABE## Monate vergangen.

- Sie haben die Anzahl der Semester, in der ein Wiederholungsversuch erfolgen muss, um ##ANZAHLSEMESTERUEBERSCHRITTEN## Semester überschritten.
- Sie haben die Anzahl der Semester in denen ein Verbesserungsversuch erfolgen muss um ##ANZAHLSEMESTERUEBERSCHRITTEN## Semester überschritten.

#### **Sonstiges**

- Nicht in Fachsemestergrenzen
- Diese Prüfungsordnung darf nicht mehr belegt werden.
- Studienfach wurde nicht belegt.
- Die Prüfungsbemerkung konnte nicht gefunden werden.
- Es sind nur Teilnehmer des anderen Geschlechts zugelassen.
- Wahlpflicht existiert nicht.
- PO-Wechsel erforderlich
- Es sind insgesamt ##KAPAZITAET## Plätze verfügbar. Davon ist ##BELEGT## Platz bereits belegt und ##FREIEPLAETZE## noch frei.
- Es sind insgesamt ##KAPAZITAET## Plätze verfügbar. Davon sind ##BELEGT## Plätze bereits belegt und ##FREIEPLAETZE## noch frei.
- Sie haben einen Prüfer mehrmals ausgewählt oder zu wenig Prüfer ausgewählt.
- Sie haben einen Prüfer ausgewählt, der nicht ausgewählt werden darf.
- Die maximale Anzahl der freiwillig belegbaren Blöcke wurde überschritten.
- WWW Bestanden
- Sie haben dieses Studienfach endgültig nicht bestanden.
- Sie haben diese Prüfung bereits abgelegt.
- Diese Prüfung ist Teil einer Äquivalenzgruppe. Sie können diese Prüfung nicht mehr belegen, da Sie bereits die Prüfung ##AEQUIVALENTETEILPRFBEZ## erfolgreich bestanden haben.
- Sie dürfen sich zu dieser Prüfung nicht anmelden, da Sie bereits zur Prüfung ##TEILPRFBEZ## angemeldet sind und in den Regeln des Moduls ##MODULBEZ## die Anmeldung nicht erlaubt wird.
- Diese Prüfung ist Teil einer Äquivalenzgruppe. Sie können diese Prüfung nicht mehr belegen, da Sie bereits eine Prüfung der Äquivalenzgruppe ##ANDEREAEQUIVALENZGRUPPEBEZ## belegt haben und ein Wechsel nicht möglich ist.
- Sie sind zu dieser Prüfung bereits an einem anderen Termin angemeldet. Falls Sie einen Terminwechsel zu einer Prüfung vornehmen wollen, dann müssen Sie sich von dem anderen Termin abmelden und zu dem neuen Termin anmelden.
- Sie haben diese Prüfung bereits belegt, jedoch ist das Ergebnis noch nicht verbucht.
- Sie dürfen diese Prüfung nicht mehr belegen, da Sie bereits die Prüfung ##ANDERETEILPRFBEZ## dieser Modulgruppe bestanden haben.
- Sie dürfen diese Prüfung nicht mehr belegen, da Sie bereits die Prüfung ##ANDERETEILPRFBEZ## der Modulgruppe ##MODULGRUPPEBEZ## belegt haben und ein Wechsel laut PO nicht gestattet ist.
- Die Prüfung ist noch nicht bewertet und Sie sind zu dieser Prüfung bereits zu einem anderen Termin angemeldet.
- Diese Prüfung ist als abmeldbare Prüfung deklariert, aber das Fachsemester in dem die Prüfung erstmalig angemeldet werden muss ist nicht hinterlegt. Teilen Sie bitte Ihrem Prüfungsamt mit, dass in der Teilprüfung (##TEILPRUEFUNGBEZ##) das Pflichtfachsem hinterlegt werden muss.

# **Individualisierung der Statusmeldungen in FN2**

Die Individualisierung der Statusmeldungen ist nicht, bzw. nur fehlerhaft umgesetzt. Der folgende Artikel kann ganz oder zumindest zum größten Teil ignoriert werden. Nähere Informationen können bei Gerlinde, Christoph oder unter Ticket #5619 in Erfahrung gebracht werden.

Die Rückmeldungen sind in der fn2.jar im Ordner de/ihb/flexnow/resources (gegenwärtig sind dies: **pruefungsanmeldung.properties** und **pruefungsanmeldung\_en.properties**) gespeichert. Vorgefertigte Rückmeldungen können durch eigene Texte ersetzt werden. Dazu einfach im Unterordner **../TOMCAT/webapps/FN2XML/WEB-INF/classes/de/ihb/flexnow/resources** die Properties-Dateien nach folgendem Schema für den Dateinamen anlegen (das Namensschema folgt dem Zwei-Buchstaben-Kürzel aus dem ISO-639-Code für die Sprache, dem Zwei-Buchstaben-Kürzel aus dem ISO-3166-Code für das Länderkürzel und dem Wort "Custom" für die Variante, getrennt durch ein ""; eine ausführliche Beschreibung findet sich in [http://openbook.rheinwerk-verlag.de/javainsel9/javainsel\\_15\\_003.htm#mjda24c291ae8fd4d5b601c37](http://openbook.rheinwerk-verlag.de/javainsel9/javainsel_15_003.htm#mjda24c291ae8fd4d5b601c37673adfe8b)

[673adfe8b\)](http://openbook.rheinwerk-verlag.de/javainsel9/javainsel_15_003.htm#mjda24c291ae8fd4d5b601c37673adfe8b): **pruefungsanmeldung\_sprache\_LÄNDERKÜRZEL\_Custom.properties** anlegen (z.B. **pruefungsanmeldung\_de\_DE\_Custom.properties**).

In dieser Datei ist dann der Schlüssel einzutragen, für den der Text geändert werden soll und dahinter, getrennt durch ein "=", der Text der angedruckt werden soll. Die bei einem Schlüssel angegebenen Variablen (zu erkennen an ##VARIABLE##) können in den Texten dann frei positioniert werden; z.B. (in dem nachfolgenden Bsp. wurden die Umlaute maskiert):

possibleOp.pruefungsfach.false.maxvolumen = Sie werden mit der Anmeldung zu dieser Pr\u00FCfung das maximale Volumen von ##PUNKTE## f\u00FCr dieses Pr\u00FCfungsfach \u00FCberschreiten.

Es werden nur die angepassten Texte angezeigt, die in dieser Datei hinterlegt wurden. Bei fehlenden Schlüssel-Text-Werten werden die Standardtexte aus der properties-Datei der fn2.jar herangezogen (der Mechanismus der Ladestrategie wird ausführlich unter

[http://openbook.rheinwerk-verlag.de/javainsel9/javainsel\\_15\\_004.htm#mj399962cb4a4b4e463a60d6](http://openbook.rheinwerk-verlag.de/javainsel9/javainsel_15_004.htm#mj399962cb4a4b4e463a60d66bff8e2260) [6bff8e2260](http://openbook.rheinwerk-verlag.de/javainsel9/javainsel_15_004.htm#mj399962cb4a4b4e463a60d66bff8e2260) beschrieben).

Über diesen Weg ist es auch möglich, Texte in weiteren Sprachen hinzuzufügen. Dazu einfach die Datei **pruefungsanmeldung\_fa\_FA\_Custom.properties** anlegen und als Kopiervorlage die Texte aus **pruefungsanmeldung.properties** kopieren und zu jedem Schlüssel den Text in der jeweiligen Sprache eingeben.

Bisher werden in FN2SSS nur deutsche und englische Texte und in FN2LM nur deutsche Texte ausgegeben.

From: <https://wiki.ihb-eg.de/> - **FlexWiki**

Permanent link: **<https://wiki.ihb-eg.de/doku.php/fn2/statusmeldungen>**

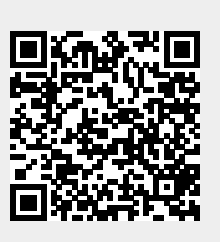

Last update: **2019/09/30 13:52**